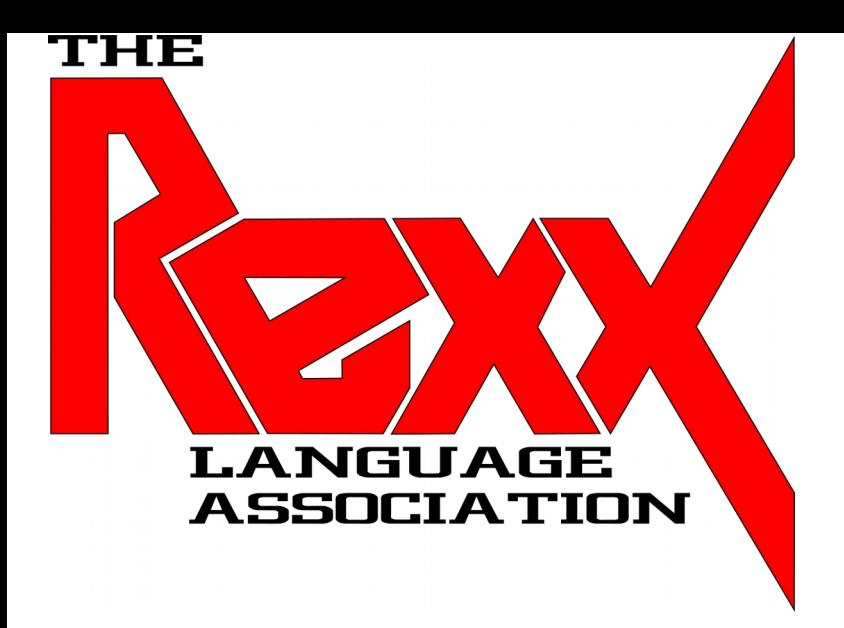

# **Stable RPM Based Linux Distros for the Raspberry Pi 4**

### **Rexx LA 2021 Online Symposium Presenter**: Tony Dycks **Last Revised**: November 10, 2021

# **Presentation Overview**

- **[Criteria for Distro Selection](#page-2-0)**
- **[Candidates Considered and Selected](#page-3-0)**
- **[Reasons for Distros Selected / Rejected](#page-4-0)**
- **[CentOS 7 64 Bit OS & OpenJDK Installation How Tos](#page-5-0)**
- **[OpenSUSE Leap 15.3 OS & OpenJDK Installation How Tos](#page-9-0)**
- **Alma Linux 8.4 64 Bit OS & OpenJDK Installation How Tos**
- **[NetRexx v3.09GA Installation](#page-16-0)**
- **[Open Object Rexx 5.0 Beta Installation](#page-17-0)**
- **[BSF4ooRexx v641 Installation](#page-19-0)**
- **[Comparison and Findings for The 3 Distros](#page-22-0)**
- **[Pros and Cons For Distros](#page-24-0)**
- **[List of References](#page-27-0)**
- **[Acknowlegements](#page-31-0)**
- **[Questions? Comments?](#page-32-0)**

# <span id="page-2-0"></span>**Criteria for Distro Selection**

### **Objectives and Desired Functionality for Install and Use**

### - **Open Source**

- Take Advantage of the **RPi4 64 Bit Processor** (aarch64 Architecture)
- **Ease of Installation** Reliability of Installation Process; No Post Install System Freezes
- **GUI Manager Installation Available**  Stability & Speed of the GUI Windows
- **Runs on 4GB Raspberry Pi 4B** without Excessive Wait Time
- **Performance That is Better than Windows 10 Professional**
- **Long-Term Support** (LTS) Life Cycle That is at Least 2 Years
- **Stable Update Process** (No "Bleeding Edge" System Breaks)
- Allows Setup of **Open JDK 8 (1.8) or Oracle JDK8**
- Allows Setup of **NetRexx** v3.09GA and Up
- Allows Setup of **ooRexx** 5.0 Beta and BSF4ooRexx v641

# <span id="page-3-0"></span>**Candidates Considered and Selected**

### **Red Hat Project Family**

- Fedora 33 and 34 (aarch64)
- RHEL 8 (aarch64)

### **CentOS Project Family**

- **CentOS 7** (aarch64) <==
- CentOS 8 (aarch64)
- **Alma Linux 8.4** (aarch64) <==
- Rocky Linux 8 (aarch64)

### **OpenSUSE Project Family**

- **Leap** v15.2 and **15.3** <==

### **Oracle Linux Project**

- Oracle Linux v7.9 and 8.4

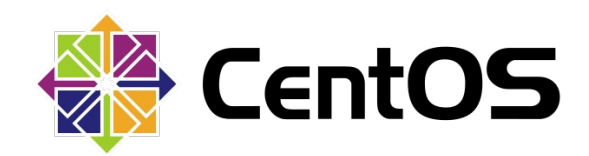

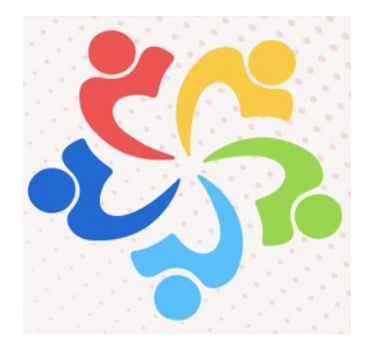

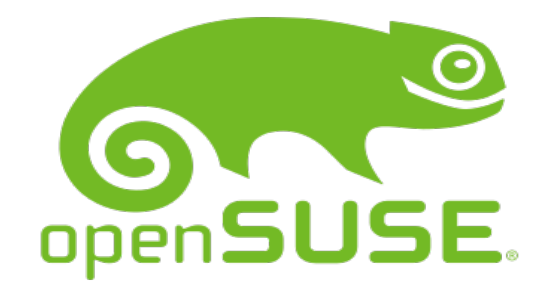

# <span id="page-4-0"></span>**Candidates Accepted and Rejected with Reasons**

#### **Red Hat Project Family**

- Fedora 33 and 34 (aarch64) <== Fedora Releases are Maintained for about a year and a month --
- $-$  RHEL 8 (aarch64)  $\leq$  = Fee for Installation  $-$

#### **CentOS Project Family**

- CentOS 7 (aarch64) <== Server with GUI Installation Relatively Easy to Install: End of Life is June 30,  $2024 + +$
- CentOS 8 (aarch64) <== Red Hat Shortened End of Life to December 31, 2021 --
- Alma Linux 8.4 (aarch64) <= Server with GUI Installation Relatively Easy and similar to CentOS 7 Install  $++$
- Rocky Linux 8 (aarch64) <== Both an SD Card and USB Drive are required for Standard Installation. --  $=$   $\geq$ Update ... There is now a 3<sup>rd</sup> Party SD Card Based Install Image

#### **OpenSUSE Project Family**

- openSUSE Leap v15.2 and 15.3 <== 15.2 has no Audio Support & Poor Monitor Use --; 15.3 has Audio & Improved Monitor Use; Customizations to Speed Up Startup on the Raspberry Pi SBCs +++

#### **Oracle Linux Project**

- Oracle Linux v7.9 and 8.4 (aarch64) <== Unable to Configure GUI; causes System Startup Freeze ---

# <span id="page-5-0"></span>**CentOS 7 64 Bit – OS Installation How To - I**

## **Navigate to a CentOS 7 Server ARM64 Download Directory**

- **Example URL for UC Berkeley Mirror** :

<https://mirrors.ocf.berkeley.edu/centos-altarch/7.9.2009/isos/aarch64/images/>

- For SDHC Card **64 Bit Image** Select The Following Compressed Image File:

**CentOS-Userland-7-aarch64-generic-Minimal-2009-sda.raw.xz**

# **Flash the Image to a SDHC Card**

- Use a Utility such as **Balena Etcher** or **Raspberry Pi Imager** to Flash The Image to a SDHC Card (Recommendation use a Good Quality Card with at Least 64GB Capacity)

# **CentOS 7 64 Bit – OS Installation How To - II**

## **Insert SDHC Card into the RPi4 and Initial Boot Steps**

- **Enter Credentials -- User**: root **Password**: centos
- To change root password from OS Prompt
	- # **passwd**
- To Add a New User Id:

# **useradd** USERNAME -G wheel -p PASSWORD

- To Apply System Updates logged in as root

### # **yum update -y**

- To Apply System Updates logged in as a super user
	- \$ **sudo yum update -y**

# **CentOS 7 64 Bit – OS Installation How To - III**

# **GUI Desktop Setup for CentOS 7**

- To List Install Groups
	- # **yum grouplist**
- To Add the GNOME Desktop GUI:

### # **sudo yum groupinstall "GNOME Desktop"**

- Reboot The RPi4 Workstation and Login

- The KDE Desktop is Also Available but Does Require More Overhead and is slower Performance versus GNOME

# **CentOS 7 64 Bit – OpenJDK Installation How To - IV**

## **OpenJDK 1.8 Setup for CentOS 7**

- To Search for OpenJDK Packages:
	- # **yum search openjdk**
- To OpenJDK Version 1.8:
	- \$ **sudo yum install openjdk-1.8**

- **Set \$JAVA\_HOME and \$PATH Environments** in .bashrc (local to User Id logged in)

- Use a Text Editor such as nano, SciTE, jedit, nedit or gedit
- Add the Followining to .bashrc:

**export JAVA\_HOME=/usr/lib64/jvm/java-1.8.0 export PATH=\$JAVA\_HOME/bin:\$PATH** 

- To Test Environment Settings:

\$ **javac -version**

# <span id="page-9-0"></span>**OpenSUSE Leap 15.3 64 Bit – OS Installation How To - I**

## **Navigate to a openSUSE Leap 15.3 Download Directory**

- **Example URL for Xfce Image File Download** :

[http://download.opensuse.org/distribution/leap/15.3/appliances](http://download.opensuse.org/distribution/leap/15.3/appliances/openSUSE-Leap-15.3-ARM-XFCE-raspberrypi.aarch64.raw.xz) [/openSUSE-Leap-15.3-ARM-XFCE-raspberrypi.aarch64.raw.xz](http://download.opensuse.org/distribution/leap/15.3/appliances/openSUSE-Leap-15.3-ARM-XFCE-raspberrypi.aarch64.raw.xz)

- Download Images also exist for the Following Desktop GUIs: JeOS, E20, LxQt, KDE and X11

## **Flash the Image to a SDHC Card**

- Use a Utility such as **Balena Etcher** or **Raspberry Pi Imager** to Flash The Image to a SDHC Card (Recommendation use a Good Quality Card with at Least 64GB Capacity)

## **OpenSUSE Leap 15.3 64 Bit – OS Installation How To - II**

## **Insert SDHC Card into the RPi4 and Initial Boot Steps**

- **Enter Credentials -- User**: root **Password**: linux

- Follow The Sets for the openSUSE Setup Wizard (This GUI wizard covers more setup features than CentOS 7 and Alma Linux 8.4)

To Apply System Updates logged in as root

# **zypper update** (Answer "y" to prompt)

- To Apply System Updates logged in as a super user

\$ **sudo zypper update**

**-** Wiki Reference for openSUSE Installation on the Raspberry Pi 4:

**URL**: [https://en.opensuse.org/HCL:Raspberry\\_Pi4](https://en.opensuse.org/HCL:Raspberry_Pi4)

## **OpenSUSE Leap 15.3 64 Bit – OpenJDK Installation How To - III**

## **OpenJDK 1.8 Setup for openSUSE Leap 15.3**

- To Search for OpenJDK Packages:
	- # **zypper se openjdk**
- To OpenJDK Version 1.8:
	- \$ **sudo zypper install openjdk-1.8**

- **Set \$JAVA\_HOME and \$PATH Environments** in .bashrc (local to User Id logged in)

- Use a Text Editor such as nano, SciTE, jedit, nedit or gedit
- Add the Following to  $\sim$ / bashrc File:

**export JAVA\_HOME=/usr/lib64/jvm/java-1.8.0-openjdk-1.8.0 export PATH=\$JAVA\_HOME/bin:\$PATH** 

- To Test Environment Settings:
	- \$ **javac -version**

# <span id="page-12-0"></span>**AlmaLinux 8.4 64 Bit – OS Installation How To - I**

## **Navigate to a AlmaLinuxServer aarch64 Download Directory**

### - **Download the Minimal Server Image Customized for the RPi4** :

[https://repo.almalinux.org/rpi/images/AlmaLinux-8-aarch64-Ras](https://repo.almalinux.org/rpi/images/AlmaLinux-8-aarch64-RaspberryPI-Minimal-4-sda.raw.xz) [pberryPI-Minimal-4-sda.raw.xz](https://repo.almalinux.org/rpi/images/AlmaLinux-8-aarch64-RaspberryPI-Minimal-4-sda.raw.xz)

## **Flash the Image to a SDHC Card**

- Use a Utility such as **Balena Etcher** or **Raspberry Pi Imager** to Flash The Image to a SDHC Card (Recommendation use a Good Quality Card with at Least 64GB Capacity)

# **AlmaLinux 8.4 64 Bit – OS Installation How To - II**

## **Insert SDHC Card into the RPi4 and Initial Boot Steps**

- **Enter Credentials -- User**: root **Password**: almalinux
- To change root password from OS Prompt
	- # **passwd**
- To Add a New User Id:

# **useradd** USERNAME -G wheel -p PASSWORD

- To Apply System Updates logged in as root

### # **dnf update -y**

- To Apply System Updates logged in as a super user
	- \$ **sudo dnf update -y**

# **AlmaLinux 8.4 64 Bit – OS Installation How To - III**

#### **Resize the Root Partition to Use Available Space on SDHC Card Steps**

- **Execute parted as root** (# Prompt on Shell):
	- # **parted**

- Run print free to get partition list and sizes including free space. The root file system will exist on the  $3<sup>rd</sup>$  partition: *dev* mmcblk0p3

#### **print free**

#### - **Resize the 3rd Partition to Use All Free Space**

#### **resizepart 3**

- For The **End** Prompt Enter the Size of Your SDHC Card in GB. For Example, a 64GB Card:

#### **64GB**

- Save The Changes

**quit**

- **Resize The File System 3rd Partition**
	- **# resize2fs /dev/mmcblk0p3**
- Verify Available Used and Free Space

**# df -h**

# **Alma Linux 64 Bit – OpenJDK Installation How To - IV**

## **OpenJDK 1.8 Setup for Alma Linux 8**

- To Search for OpenJDK Packages:
	- # **dnf search openjdk**
- To OpenJDK Version 1.8:

\$ **sudo dnf install openjdk-1.8**

- **Set \$JAVA\_HOME and \$PATH Environments** in .bashrc (local to User Id logged in)

- Use a Text Editor such as nano, SciTE, jedit, nedit or gedit

- Add the Followining to .bashrc:

**export JAVA\_HOME=/usr/lib/jvm/java-1.8.0-openjdk-1.8.0.302.b08-0.el8\_4.aarch64 export PATH=\$JAVA\_HOME/bin:\$PATH** 

- To Test Environment Settings:
	- \$ **javac -version**

# <span id="page-16-0"></span>**NetRexx v3.09GA Installation**

### **Download the Zip Archive from URL:**

- <http://www.netrexx.org/downloads.nsp>

### **Create a netrexx subdirectory off the /opt Path**

- \$ cd /opt
- \$ sudo mkdir netrexx

### **Copy to the Distros '/opt/netrexx' directory:**

- \$ sudo cp \$HOME/Downloads/NetRexx3.09GA.zip **/opt/netrexx**

### **Unzip The Archive**

- \$ sudo unzip NetRexx3.09GA.zip

### **Copy The lib and runlib Jar File to OpenJDK8 Extension Library**

- \$ sudo cp ./lib/\*.jar \$JAVA\_HOME/jre/lib/ext
- \$ sudo cp ./runlib/\*.jar \$JAVA\_HOME/jre/lib/ext

# <span id="page-17-0"></span>**Open Object Rexx 5.0 Beta Installation - I**

#### **Install The Following Packages with Dependencies Using Distro Command Line Package Tool**

#### - **CentOS 7**

\$ sudo yum install cmake

\$ sudo yum install subversion

 $$$  sudo yum install  $q++$ 

#### - **openSUSE Leap 15.3**

\$ sudo zypper install cmake

\$ sudo zypper install subversion

 $$$  sudo zypper install gcc-c++

#### - **AlmaLinux 8.4**

\$ sudo dnf install cmake

\$ sudo dnf install subversion

 $$$  sudo dnf install  $q++$ 

# **Open Object Rexx 5.0 Beta Installation - II**

#### **Open A Terminal Command Shell And Run The Following To Build & Install the ooRexx 5.0 Beta**

- **All 3 Distros**
	- \$ cd \$HOME

\$ mkdir oorexx

\$ cd oorexx

\$mkdir build

\$ cd build

\$ svn checkout svn://svn.code.sf.net/p/oorexx/code-0/main/trunk oorexx-code-0

\$ cd oorexx-code-0

\$ cmake .

\$ sudo make install

#### - **Verify The Version Build of ooRexx**

\$ rexx -V

# <span id="page-19-0"></span>**Open Object Rexx 5.0 Beta Installation - III**

### **Install the ooRexx 5.0 Beta Issue on Alma Linux 8.4**

#### - **Verify The Version Build of ooRexx Using sudo**

\$ **sudo rexx -V**

- **Alma Linux** is unable to locate the **rexx** and **rxqueue** binaries utilized by the BSF4ooRexx Linux Install Shell Scripts

#### - **Workaround**:

Create Symbolic Link pointing ooRexx binaries in **'/usr/local/bin**' to **'/usr/bin'** (omitting the single quotes below)

\$ **sudo ln -s '/usr/local/bin/rexx' '/usr/bin/rexx'**

\$ **sudo ln -s '/usr/local/bin/rxqueue' '/usr/bin/rxqueue'**

#### - **All Distros**

If rexx -V fails to find the ooRexx binary ... consider refresing the Shared Object Library cashe

\$ **sudo ldconfig**

# **BSF4ooRexx v641 Installation - I**

### **Navigate to the Following URL for BSF4ooRexx Download:**

- https://sourceforge.net/projects/bsf4oorexx/files/beta/20200928/

### **Download the BSF4ooRexx Install Zip Archive:**

- BSF4ooRexx install v641-20210807-beta.zip
- Open A Bash Shell; Unzip The Archive

### **Copy Folder bsf4oorexx to a Directory of Your Choosing**

- For Example:

\$ cp \$HOME/Downloads/<bsf-version-folder>/bsf4orexx \$HOME

### **Change to the install/linux subdirectory; Run The Install Shell**

- \$ cd \$HOME/bsf4oorexx/install/linux
- \$ sudo sh ./install.sh

# **BSF4ooRexx v641 Installation - II**

## **Default Installation Will Reside in Directory:**

- **/opt/BSF4ooRexx**

## **Copy Jar File to Java JRE Extensions Library:**

- sudo cp bsf\*.jar \$JAVA\_HOME/jre/lib/ext

## **Refresh The Shared Object Load Library Cache:**

- sudo ldconfig

## **Run The Classic Rexx Sample Program: GetJavaSystemProperties.rxj**

\$ cd /opt/BSF4ooRexx

\$ sh ./rexxj2.sh ./samples/classicRexxSamples/GetJavaSystemProperties.rxj

# <span id="page-22-0"></span>**Comparing the 3 Distros**

### **Best Desktop GUI:**

- openSUSE Leap 15.3 Xfce
	- Fastest Performance
	- Make Optimum Use of Display
	- Best User Experience on a Small Screen Display

### **Best Performance:**

- 1st: CentOS 7 2nd: Alma Linux 3rd: openSUSE

### **Fastest Bootup:**

- 1st: Alma Linux 2nd: CentOS 7 3rd: openSUSE

### **Closest to CentOS Standard:**

- 1st: CentOS 7 2nd: Alma Linux 3rd: openSUSE

- openSUSE deviates from certain Red Hat conventions more than the other 2 distros

# **Findings for the 3 Distros**

### **OpenJDK 1.8:**

- RPM Packages with Dependencies are Available for All 3 Distros

### **User Libraries:**

- **Alma Linux** – References to '/usr/local/lib64' and '/usr/local/lib' needed to be added for Software to Find The Shared Object Libraries for ooRexx and BSF4ooRexx

### **OoRexx Binaries:**

- **Alma Linux** – Running sudo to ooRexx executables in '/usr/local/bin' resulted in a Not Found Condition. Added Symbolic Link of **rexx** and **rxqueue** binaries to '/usr/bin'

### **RPI Userland Utilites:**

- Unavailable for all 3 Distros; Unable to Install on openSUSE Leap 15.2 and 15.3

- Can Be Installed on CentOS 7 and Alma Linux 8

# <span id="page-24-0"></span>**Pros and Cons – CentOS 7**

# **CentOS7**

## + **Pros**

- Closest to Red Hat Enterprise Linux Convention
- Boots Quickly
- 2nd Best Repository of Available Packages
- LTS Support Through End of June 2024

## - **Cons**

- Install of GNOME Desktop Does Not Use The Full Display Screen
- Slow Speed of Software Updates
- GUI Software Updater is lacking in some of the Functionality of Other Install Facilities Such As Synaptic, For Example
- Limited Desktop GUI Installs: GNOME and KDE

# **Pros and Cons – openSUSE Leap 15.3**

## **openSUSE**

## + **Pros**

- Slickest Desktop that is Already Built into the Install Image
- Boots Quickly
- Best Repository of Available Packages
- Several Choices for Desktop GUI

## - **Cons**

- Deviates from Red Hat Enterprise Linux Convention
- Slow Speed of Software Updates
- R Pi Userland Utilities Could Not Be Installed
- Earliest End of Life Support Date: End of November 2022

# **Pros and Cons – Alma Linux 8**

## **Alma Linux 8**

### + **Pros**

- Close to Red Hat Enterprise Linux Convention
- Boots Quickly
- Quick Speed of Software Updates
- Best LTS Support Through At Least 2029

### - **Cons**

- Install of GNOME Desktop Does Not Use The Full Display Screen
- Worst Repository of Available Packages

- GUI Software Updater is lacking in some of the Functionality of Other Install Facilities Such As Synaptic, For Example

- Limited Desktop GUI Installs: GNOME and KDE
- Least Stable Some Bugs due to the Very Recent Implementation

# <span id="page-27-0"></span>**List of References – CentOS 7**

## **CentOS 7 Installation Resources**

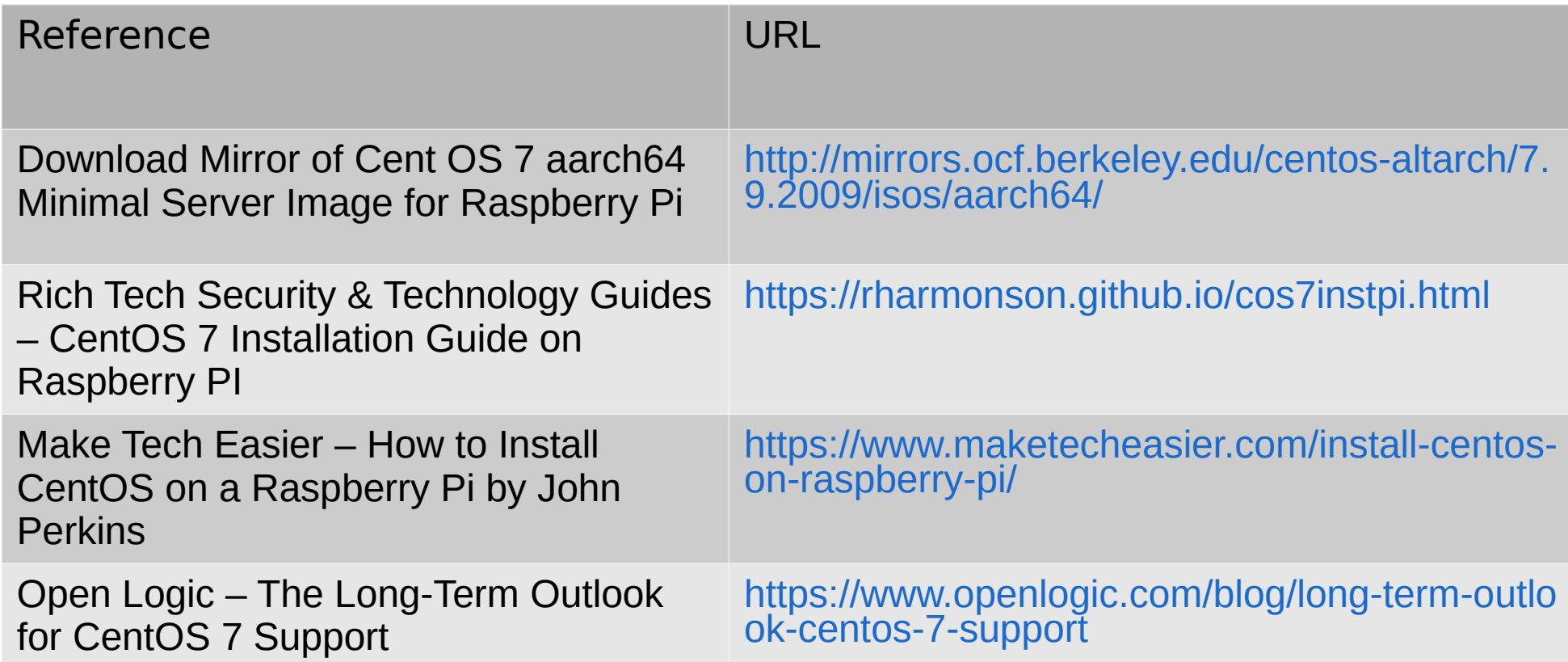

# **List of References – openSUSE Leap 15.3**

## **OpenSUSE Raspberry Pi Installation Resources**

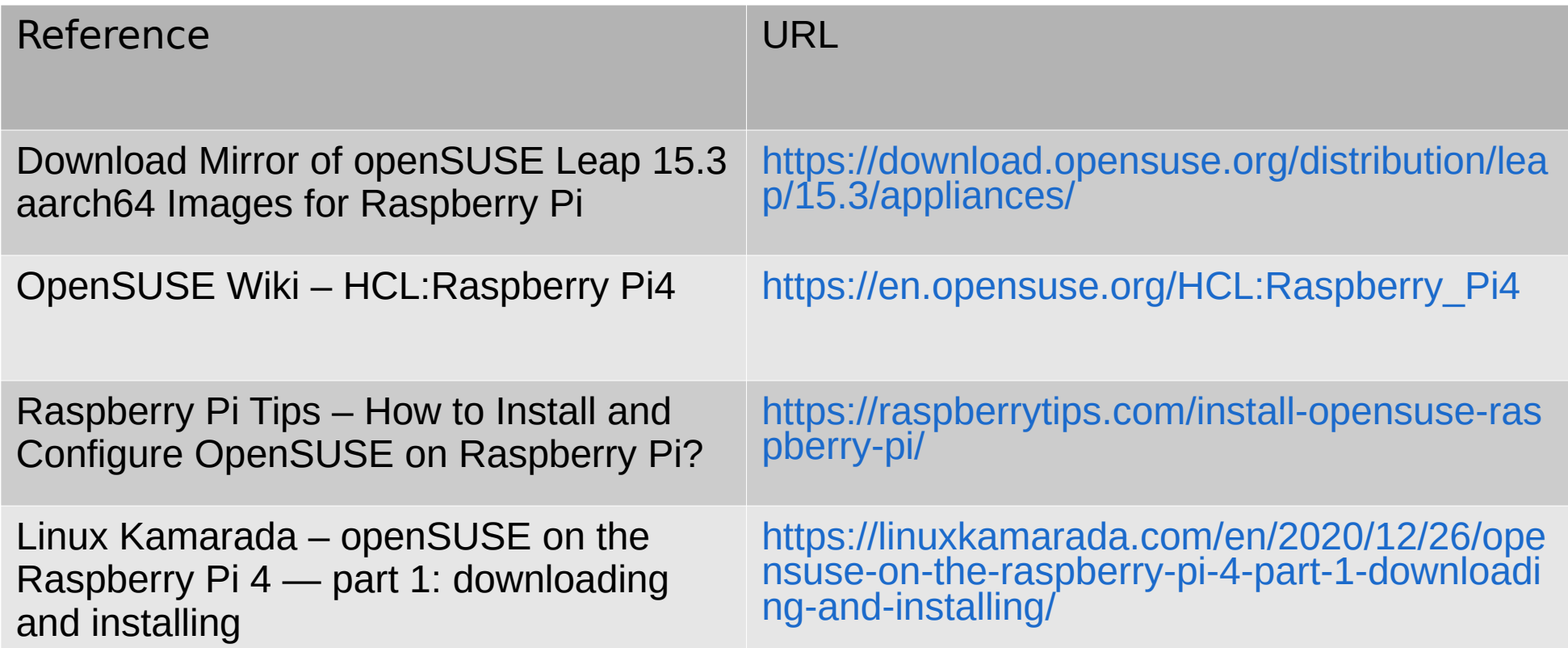

# **List of References – Alma Linux 8**

## **Alma Linux 8 Raspberry Pi Installation Resources**

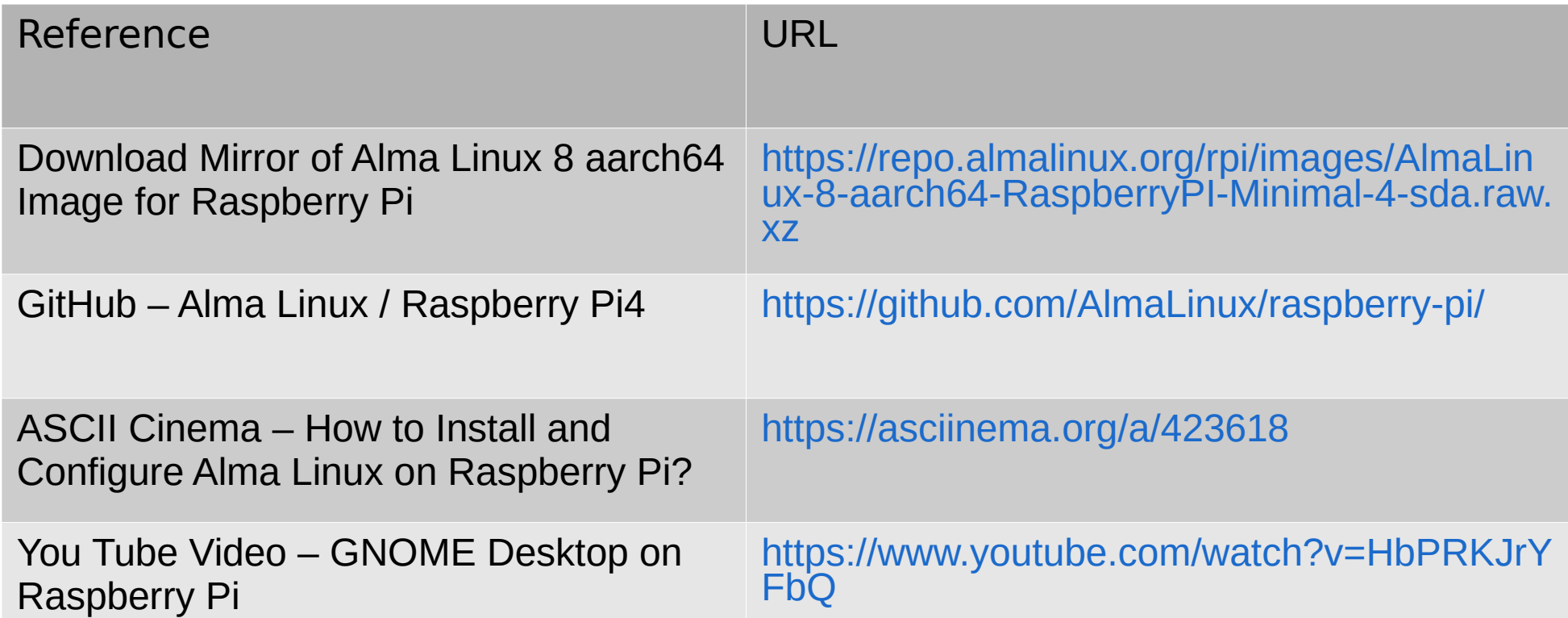

# **List of References – Miscellaneous**

### **Various Resources Pertaining to Rpi Userland and Linux**

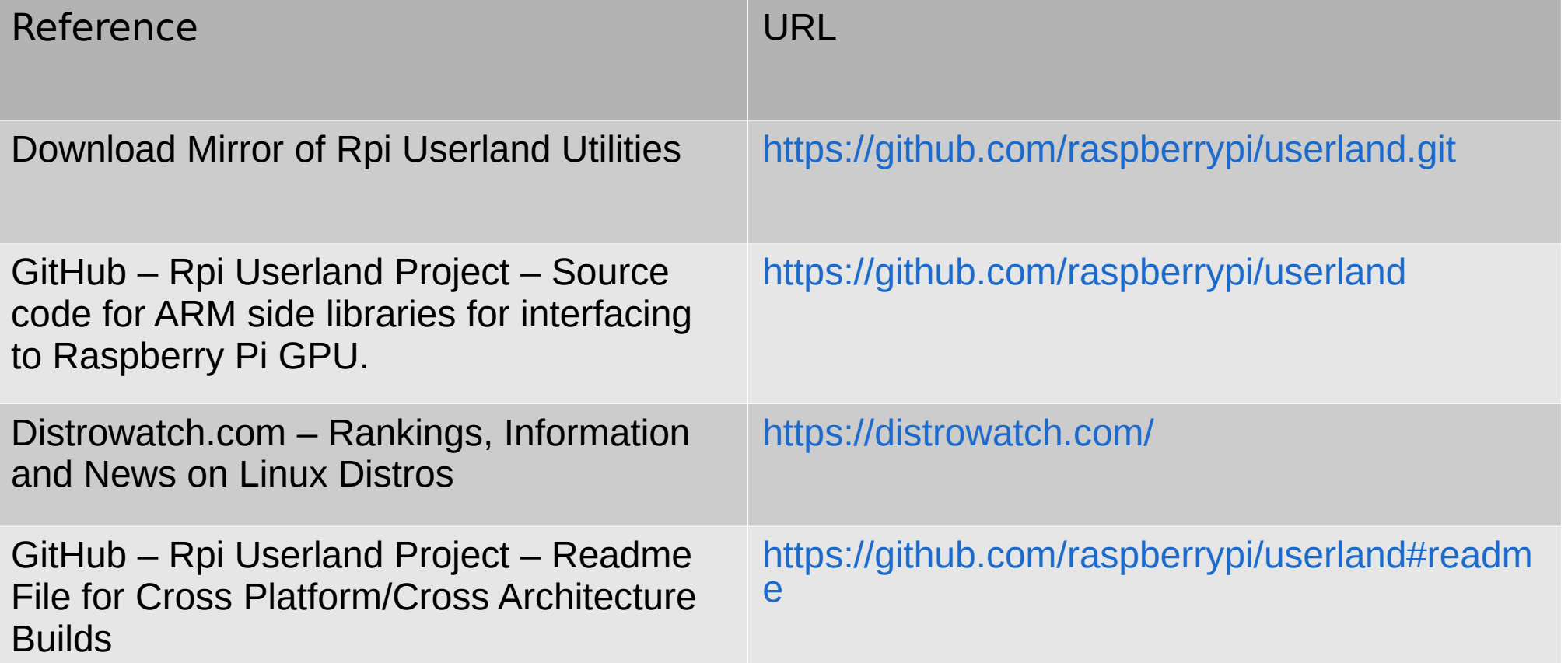

# <span id="page-31-0"></span>**Acknowledgements**

## **Special Thanks to Rexx LA Members …**

**Mr. Rene` Jansen** – For Providing Subversion Checkout and Build Information for the ooRexx 5.0 Beta on Linux

**Dr. Rony Flatscher** – For Providing Subversion and Build Information for the BSF4ooRexx Source Code Build and Maintenance

## **Special Thanks to Linux Contributor ...**

**Mr. Pablo Greco** – For His Efforts in Providing Raspberry Pi Images for both the CentOS and Alma Linux Linux Projects

Background Info on Pablo:

<https://www.redhat.com/sysadmin/users/pablo-greco>

# <span id="page-32-0"></span>**End of Presentation**

## **Image of Raspberry Pi 4B SBC**

Choice of RAM 8GB  $2GB$ 4GB More powerful processor  $USB-C$ Power supply **GIGABIT ETHERNET** USB<sub>3</sub> **MICRO HDMI PORTS** Supporting 2 x 4K displays USB<sub>2</sub>

**Questions? Comments?**